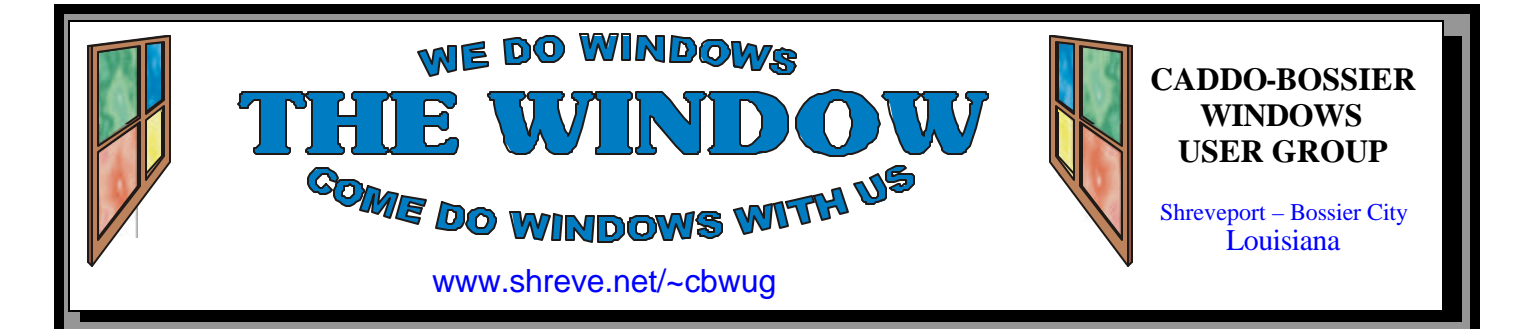

Volume 8 No 4 Caddo-Bossier Windows User Group Newsletter April 2006

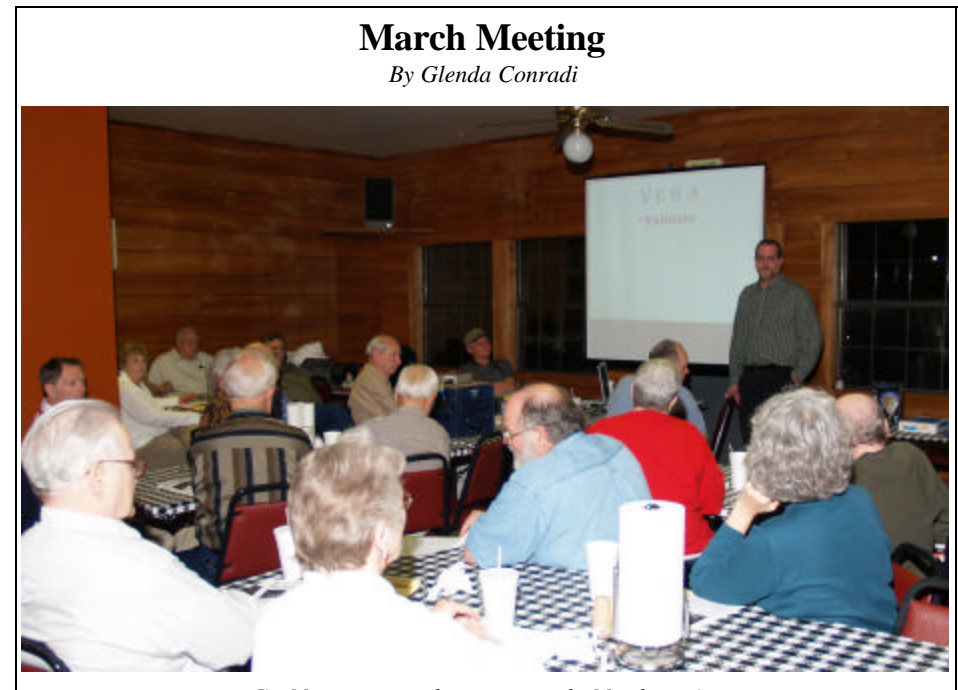

*Jim Moore presents the program at the March meeting* 

 In March Jim Moore, with Tech Services Computer Repair, presented a very enlightening and interesting program about a subject that most of us have at least some concern about at one time or another. Jim talked about spyware and malware and why some popular programs may not be the best idea. He told us about Viruses, Worms, Trojans, and other Rogue Software and

gave explanations for, and information about, each one.

 Jim discussed some free anti virus programs, such as AVG and Avast Home and gave an overview of Microsoft Defender. He said it still needs some work but does a good job.

 We want to thank Jim for a wonderful program

# **April Program**

*By Glenda Conradi* 

 Over the months we have had some great speakers and very good programs, so keeping that into consideration we decided to have one of our popular question, answer and discussion meetings in April. Go to our Club Web site, **http://www.**

**shreve.net/~cbwug/** and look at some of the past newsletters to see some of the subjects we have covered. If you have questions or comments about the programs please bring them to our April meeting. See you in April.

# **\*MEETINGS\***

Thursday April 13, 2006 Thursday May 11, 2006

**Podnuh's Bar-B-Q**

 1146 Shreveport-Barksdale Hwy Shreveport, Louisiana

7 p.m. *Meetings 2nd Thursday of each month*

**MARK YOUR CALENDAR**

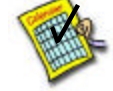

## **Ark-La-Tex Computer Sheaux**

**~2006 Dates~ ~Sheaux Dates~**

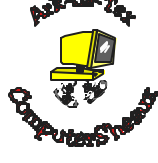

*February 11, 2006* **May 13, 2006** August 12, 2006 November 11, 2006

**www.computersheaux.org**

# **~Contents~**

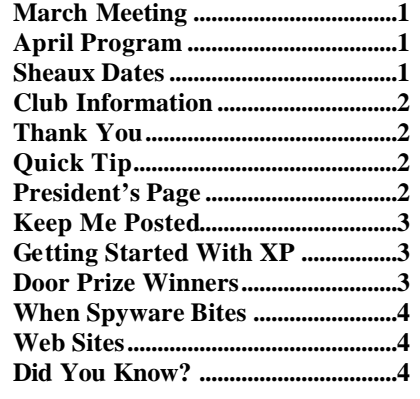

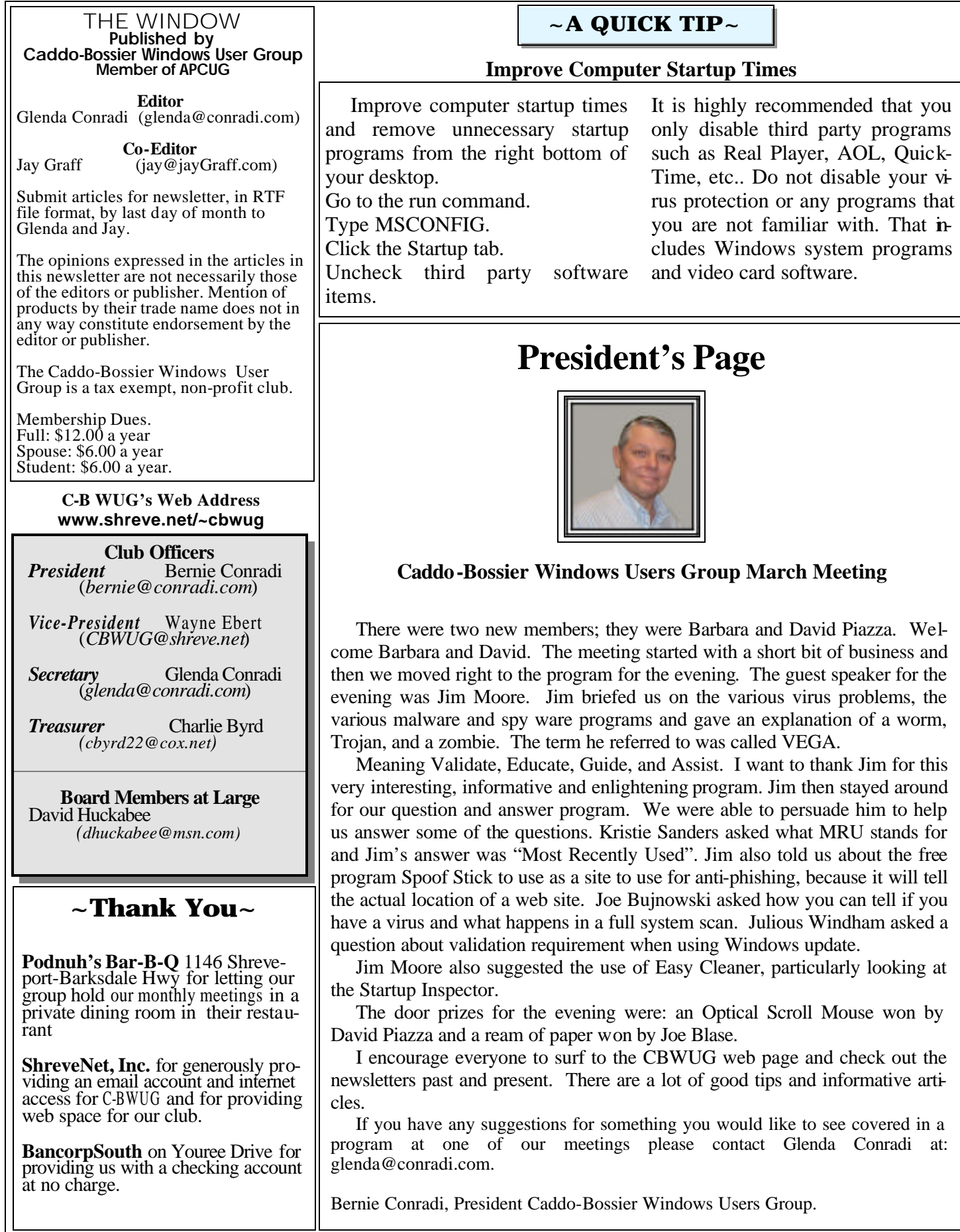

## **Keep Me Posted** by Wayne Ebert

 The title, Keep Me Posted, came after the following statements; "I want to know everything you see, hear, or read on this.' "I want to stay informed, wherever I am, with immediate updates and would appreciate automatic delivery of this information." Two words, everything and wherever, require some clarification if you get an e-mail with a link when something is posted that is related to say a medical condition, for example, and if the search phrase is not specific you can very well be overwhelmed with information.

 Concern for "wherever" is defined as wherever you have the ability to connect to the World Wide Web Internet which would be the avenue to automatically deliver the information you have requested. Using the World Wide Webs Internet as a source of information may not be practical for an individual to gather the information, but Google will send the information in an e-mail while Yahoo! will send information via e-mail, text messages or instant messenger. Though a wireless carrier may charge a reception fee this is a free service that is easy to use and very effective. To learn more visit Yahoo! and Google respectively at: http://tinyurl.com/sxwmm and http://www.google.com/alerts. It only takes a moment to set up an Alert, and it's simple to add, delete, edit, or change alert keywords or device preferences.

You can manage your settings

or view a complete history of your alerts at these sites. If you do not have a Yahoo! user ID you must obtain one to take advantage of this feature. In general you enter the topic you wish to monitor, the search terms, type - [where to search news, web, news and web, or groups]. How often do you want alerts sent, once a day, as-it happens, or once a week. Enter the e-mail address at which the alerts are to be sent to.

 Use Google until you become familiar with entering keyword topics for your searches. Change to Yahoo to have the search alerts sent as text or to your IM addresses if either of these are more desirable.

## **GETTING STARTED WITH XP**

# **Mouse Sonar**

 If your mouse pointer ever seems to get lost on the screen and you have trouble finding it this tip might be helpful to you.

Windows XP has a handy little 'mouse sonar' option available. The option will make a little concentric ring pop up around itself to show you where the mouse pointer is.

Go to Start\control panel\mouse. Choose the pointer options tab. Check the show location of pointer when you press the control key.

 Now when you have lost your mouse all you need to do is press the Ctrl key and a ring of circles will come up one at a time around the cursor to help you locate it.

# **Door Prizes Winners for March 2006 Meeting**

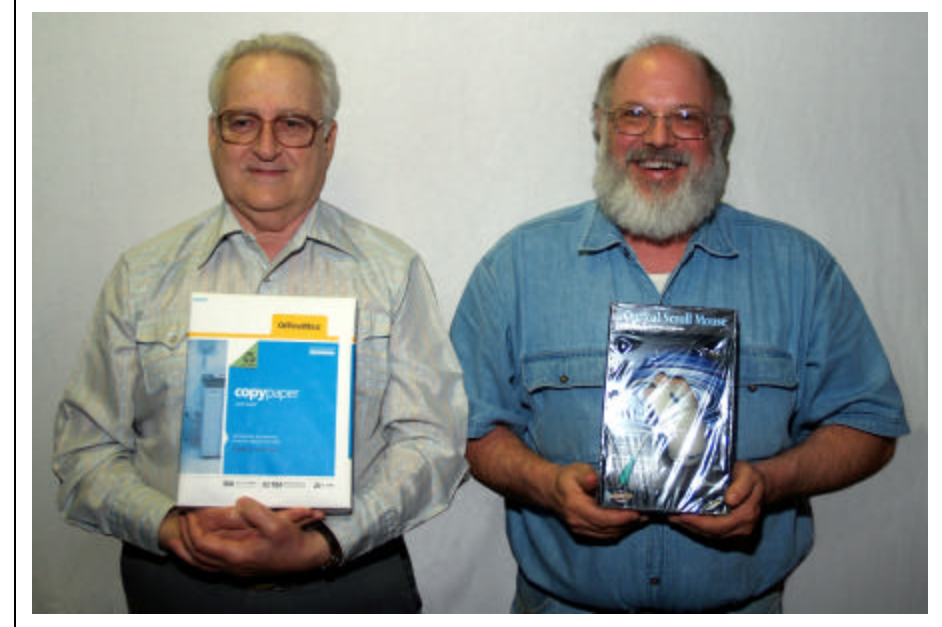

Joe Blase and David Piazza

The March door prizes were a won by members Joe Blase, a ream of paper and David Piazza, an optical scroll mouse. All Caddo-Bossier Windows User Group club members in attendance are eligible to win door prizes at the monthly meetings.

## **When Spyware Bites**  *~Web Sites~*

*By Jay Graff*

 In the past I always thought of Spyware as being annoying and got rid of it as soon as I got around to it. That is till I ran into a particularly nasty bit called Spy Falcon. I am usually quite active online and getting the spyware and viruses are an occupational hazard. Just getting them is a normal part of the game. But I was not prepared for this one. One day I booted up and was just minding my own business, when a couple of new icons appeared on my desktop. One was the Spy Falcon one and there was another that I forget what it was called. Naively, I just deleted the icons, but a popup window appeared saying that my computer was at risk and I should scan and buy some scanning tool that the window recommended. I closed that without doing anything and then a little flashing triangle appeared in my taskbar that I could not get rid of. When I ran my mouse over it I got a message that my computer was at risk. I must admit that I was not as diligent as I should have been in doing my scans, but I ran one right away with Webroot SpySweeper and it found around 11 or 12 items, including Spy Falcon and a couple of Trojan horse down loaders. There was also one that I got called winlogonhook. After I ran the scan, I told the program to get rid of them all, but when I rebooted, most of them came back. I sent out an urgent call for help to our user group and was sent a url that

gave a detailed list on how to check for and get rid of these things, but I tried a different approach. I contacted Webroot directly and I have to say that I was gratified by their response. They answered me relatively quickly and gave me a suggestion that did not work. I responded and they sent me another suggestion..... long story short, after a few days of email tag and using some programs that they sent me links to, I was finally able to rid my computer of these scourges. After this experience, I have changed the way I do things. At first I started doing daily sweeps, but after I got over my initial paranoia, I do them routinely a few times every week. Also, I have Spysweeper in my startup so I can take advantage of their numerous shields. As bad as this experience was, don't think that it was all bad. I guess it's true that there is a silver lining in every cloud. Not only did I learn the ins and outs of getting rid of bad stuff, there was another even more positive benefit, all of the information I sent back to them was used to update their spyware definitions, so other people that get these will be able to get rid of them much easier than I did. I realize now that this is a never-ending process. I am clean now, but I am sure that tomorrow or the next day there will be another threat out there that needs to be gotten rid of. At least now I feel more confident that I will be able to.

### **The Elder Geek on Windows XP**

http://www.theeldergeek.com/ sort\_menus\_alphabetically.htm *(Tells you how you can automatically sort menus alphabetically )*

### **LogMeIn**

https://secure.logmein.com/go.asp? page=products\_free *(Run programs & access your files anytime. Check email from anywhere. Access your home PC from the office. 100% FREE to use!)*

### **City of Shreveport Police Department**

http://www.ci.shreveport.la.us/dept/ police/

*(This site features the latest news from the department, as well as crime analysis, crime prevention tips and answers to citizens' most frequently asked questions.)*

### **Local Gas Prices**

http://autos.msn.com/everyday/ gasstations.aspx?zip=&src=Netx *( Every night MSN Autos receives pricing data from over 90,000 gas stations across the nation. Please note that gas prices in your area may change more frequently than we can obtain them)* 

### **Merck Manual of Diagnosis and Therapy**

http://www.merck.com/mrkshared/ mmanual/home.jsp *(A medical resource site where you can access medical information and read up on conditions and treatment.)*

### **Bable Fish Translation**

http://www.babelfish.altavista.com/ *(Translate from one language to another. Translate a block of text - Enter up to 150 words )*

## **DID YOU KNOW?**

You can change the name of an icon on the desktop quickly and easily.

Click once on the icon then press the F2 key. The name is highlighted and you can start typing to change the name.